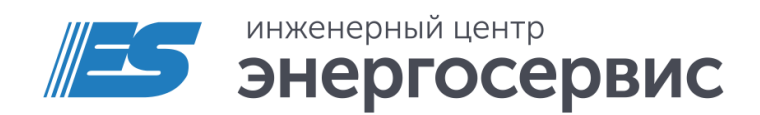

# Устройство локализации ОЗЗ/КЗ ЭНЛЗ

Руководство по эксплуатации

ЭНЛЗ.265145.022 РЭ. Ред 05.2024

# Оглавление

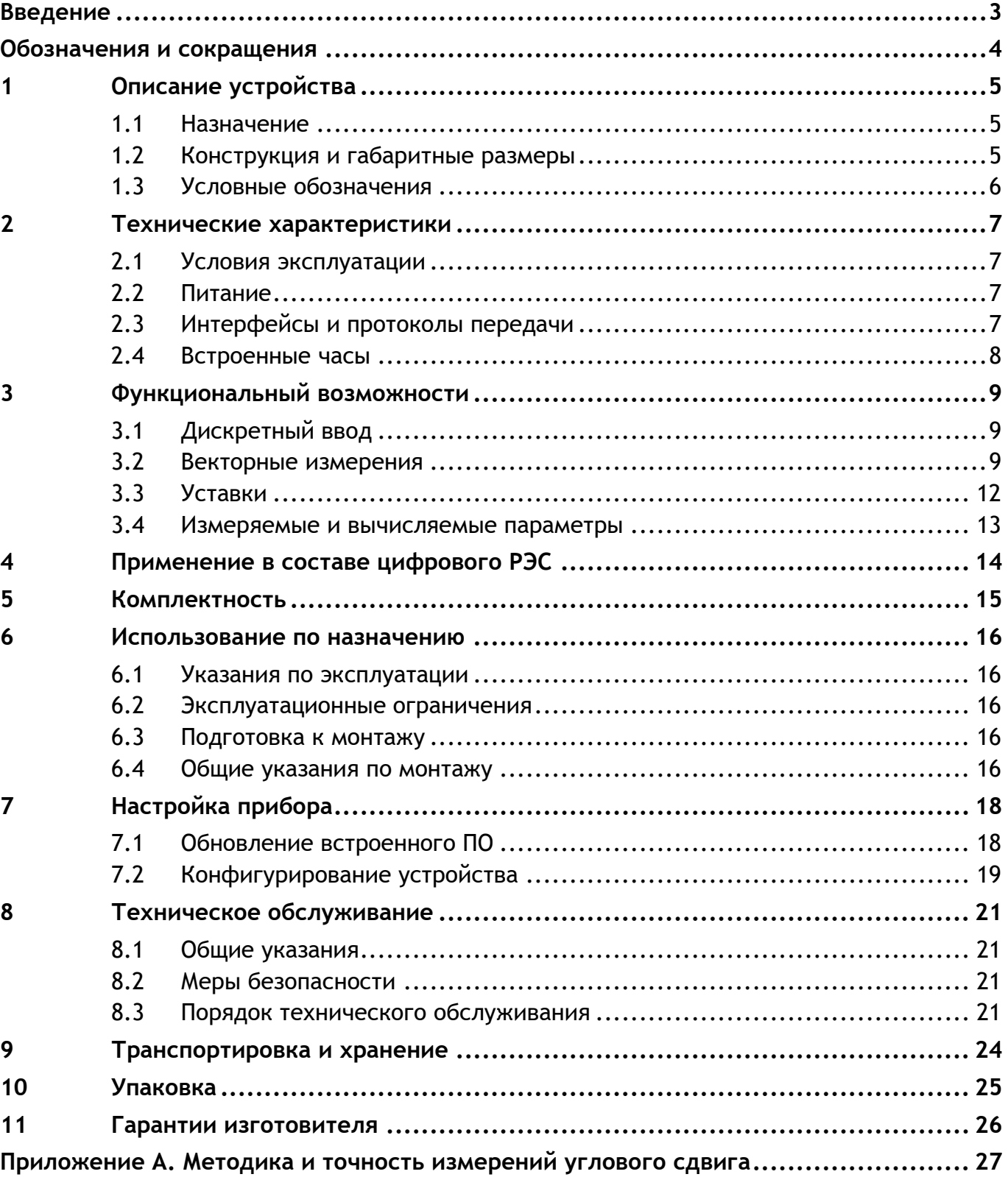

# <span id="page-2-0"></span>**Введение**

Настоящее руководство по эксплуатации (далее – РЭ) устройства локализации однофазных замыканий на землю и коротких замыканий ЭНЛЗ (далее – ЭНЛЗ) предназначено для ознакомления потребителя с техническими характеристиками, функциями и обеспечения сведениями, необходимыми для правильной эксплуатации ЭНЛЗ. РЭ содержит технические данные, описание работы, указания по установке и использованию, техническому обслуживанию, упаковке, транспортированию и хранению, а также схемы подключения к цепям питания, датчикам и цифровым интерфейсам.

Прочитайте руководство полностью прежде, чем использовать ЭНЛЗ.

### **Целевая группа**

Настоящее РЭ предназначено для персонала, осуществляющего проектирование, монтаж, наладку и эксплуатацию устройств.

#### **Сфера действия документа**

РЭ распространяет действие на все модификации ЭНЛЗ.

#### **Поддержка**

Если у Вас возникли вопросы, относящиеся к ЭНЛЗ, обращайтесь, пожалуйста, в службу технической поддержки ООО «Инженерный центр «Энергосервис»:

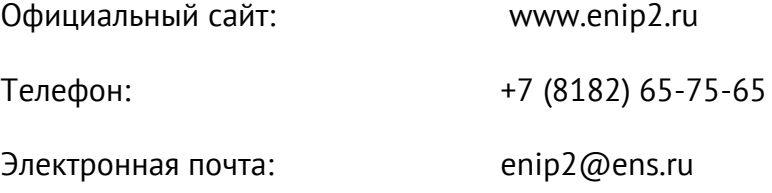

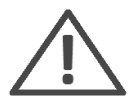

**Примечание:** Используйте ЭНЛЗ только по назначению, как указано в настоящем Руководстве. Установка и обслуживание ЭНЛЗ осуществляется только квалифицированным и обученным персоналом.

ЭНЛЗ должен быть сохранен от ударов.

Подключайте ЭНЛЗ только к источнику питания с напряжением, соответствующим указанному на маркировке.

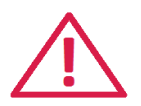

**Внимание!** Программное обеспечение постоянно совершенствуется и дополняется новыми функциональными настройками ЭНЛЗ. Производитель оставляет за собой право вносить изменения и улучшения в ПО без уведомления потребителей.

### <span id="page-3-0"></span>**Обозначения и сокращения**

LPCT (англ. Low power current transformer) – трансформатор тока малой мощности;

SCADA (англ. Supervisory Control And Data Acquisition) – диспетчерское управление и сбор данных;

КЗ – короткое замыкание;

ОЗЗ – однофазное замыкание на землю;

ОИК – оперативно-информационный комплекс;

ТИ – телеизмерение;

ТС – телесигнализация;

ТТНП – трансформатор тока нулевой последовательности.

# <span id="page-4-0"></span>**1 Описание устройства**

### <span id="page-4-1"></span>**1.1 Назначение**

Устройства ЭНЛЗ предназначены для фиксации коротких замыканий посредством однофазных датчиков тока КЗ с оптическим выходом, а также фиксации однофазных замыканий на землю посредством измерения синхронизированных векторов токов и/или напряжений ОЗЗ. Одно устройство ЭНЛЗ позволяет контролировать до двух присоединений. В комплексе с устройствами сбора данных ЭНКМ-3 и программным комплексом WEB-ОИК ЭНЛЗ позволяют определять вид и участок аварии в распределительных сетях 6/10 кВ.

### <span id="page-4-2"></span>**1.2 Конструкция и габаритные размеры**

ЭНЛЗ выполнен в пластиковом корпусе, предназначенном для крепления на DINрельс 35 мм.

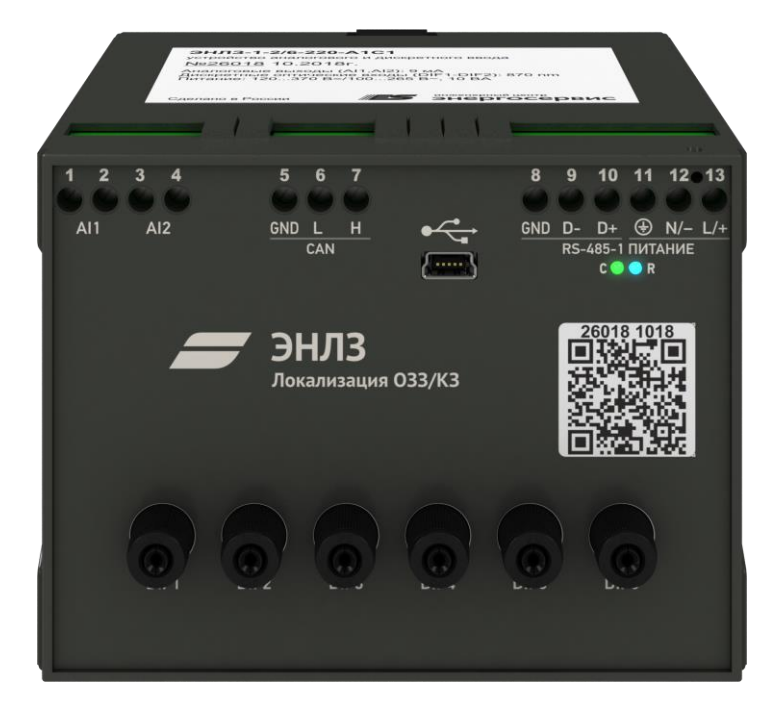

Внешний вид ЭНЛЗ представлен на рисунке [1.1.](#page-4-3)

Рисунок 1.1. Внешний вид ЭНЛЗ-1.

<span id="page-4-3"></span>На лицевой стороне прибора расположены:

- Сервисный USB порт;
- Светодиоды индикации обмена (С) и питания (R);
- QR-код с детальной информацией о приборе и материалами для загрузки;
- Дискретные оптические входы (DIF1…6).

На верхней панели расположены:

- Наклейка с информацией об устройстве;
- Клеммы для подключения аналоговых входов (AI1…2), интерфейсов CAN и RS-485, питания.

Габаритные размеры приведены на рисунке [1.2:](#page-5-1)

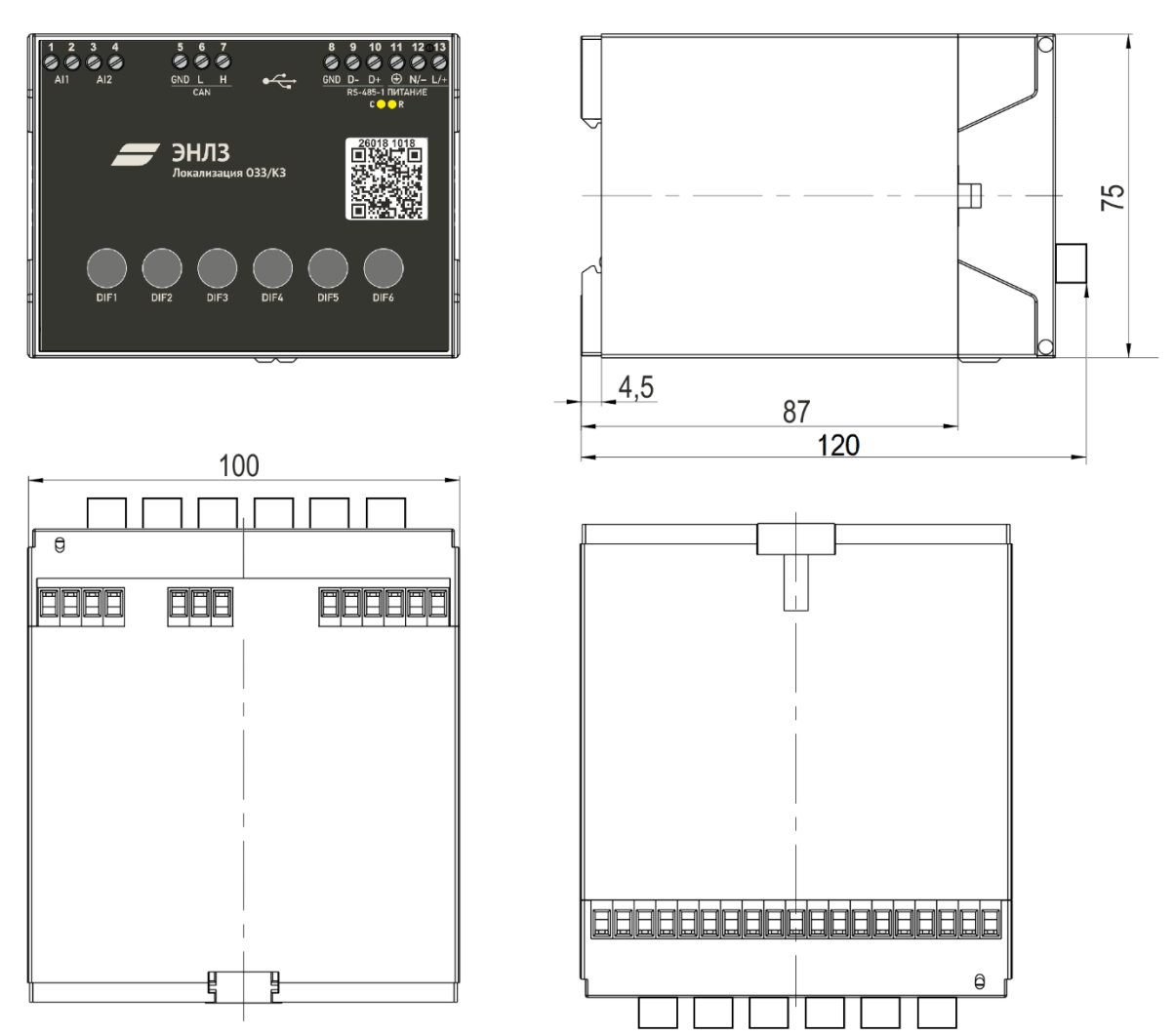

Рисунок 1.2. Габаритные размеры ЭНЛЗ.

### <span id="page-5-1"></span><span id="page-5-0"></span>**1.3 Условные обозначения**

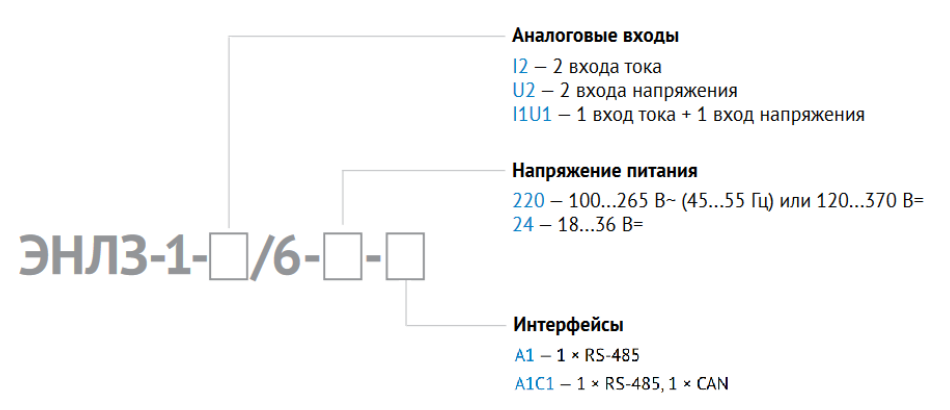

# <span id="page-6-0"></span>**2 Технические характеристики**

## <span id="page-6-1"></span>**2.1 Условия эксплуатации**

Таблица 2.1. Нормальные и рабочие условия эксплуатации ЭНЛЗ

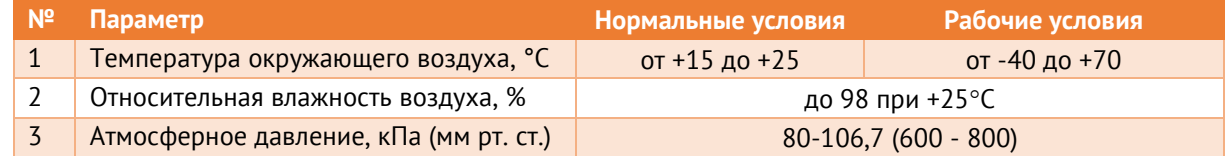

- 2.1.1 Режим работы ЭНЛЗ непрерывный. Продолжительность непрерывной работы неограниченная.
- 2.1.2 Время установления рабочего режима (предварительного прогрева) не более 10 мин.
- 2.1.3 Максимальная высота над уровнем моря для эксплуатации ЭНЛЗ 3500 метров.
- 2.1.4 Норма средней наработки на отказ ЭНЛЗ в нормальных условиях применения составляет 150 000 ч.
- 2.1.5 Полный средний срок службы ЭНЛЗ составляет 20 лет. Среднее время восстановления работоспособного состояния ЭНЛЗ не более 1 ч.

### <span id="page-6-2"></span>**2.2 Питание**

Таблица 2.2. Требования к питанию ЭНЛЗ

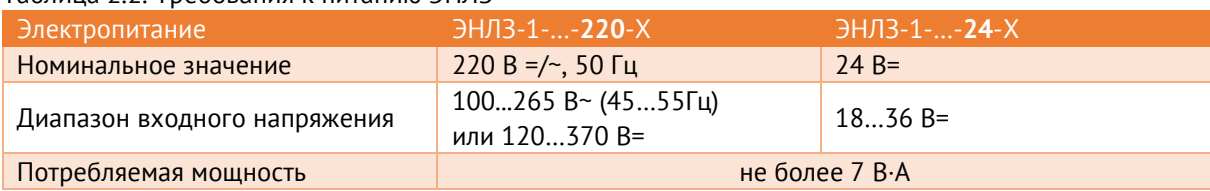

### <span id="page-6-3"></span>**2.3 Интерфейсы и протоколы передачи**

Для передачи данных ЭНЛЗ использует протокол МЭК-60870-5-101 по интерфейсу RS-485. Скорость обмена 1200-115200 бит/сек.

Настройки по умолчанию:

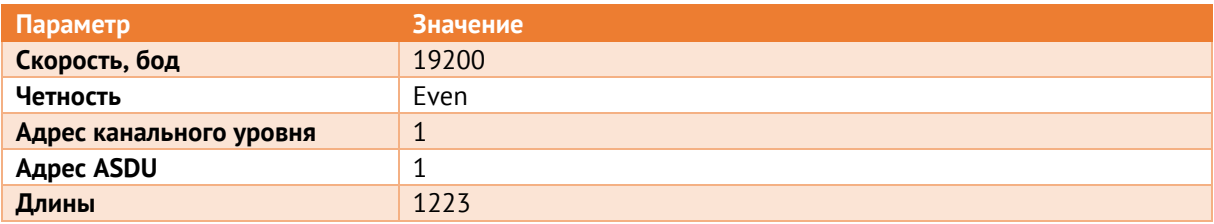

Для опроса и синхронизации внутренних часов ЭНЛЗ необходимо подключать к интерфейсу RS-485-1 устройства ЭНКМ-3.

### <span id="page-7-0"></span>**2.4 Встроенные часы**

ЭНЛЗ оснащены часами реального времени. Наличие часов позволяет присваивать метки единого астрономического времени измерениям, осуществлять векторные измерения относительно эталонного сигнала и передавать параметры посредством стандартного протокола МЭК-60870-101 с метками времени.

Часы ЭНЛЗ должны периодически синхронизироваться для обеспечения достоверности меток времени и точности расчёта углов.

Синхронизация часов осуществляется от устройств ЭНКМ-3 через проприетарный протокол с точностью 1 мкс. Для синхронизации ЭНЛЗ должно быть подключено к порту RS-485-1 ЭНКМ-3. В этом случае не рекомендуется подключение устройств другого типа на шину RS-485. Синхронизация ЭНКМ-3 должна осуществляться от встроенного приёмника ГЛОНАСС/GPS (модификация ЭНКМ-3-Х-Х**T**-X).

При отсутствии синхронизации часов отклонение времени не превышает 5 с в сутки.

# <span id="page-8-0"></span>**3 Функциональные возможности**

# <span id="page-8-1"></span>**3.1 Дискретный ввод**

Устройства ЭНЛЗ оборудованы оптическими дискретными входами для подключения токовых датчиков индикации КЗ.

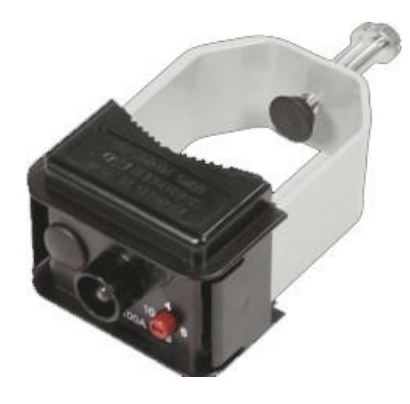

Рисунок 3.1. Пороговый датчик тока OCTT.

Характеристики входов указаны в табл. [3.1:](#page-8-3)

<span id="page-8-3"></span>Таблица 3.1. Характеристики дискретных входов.

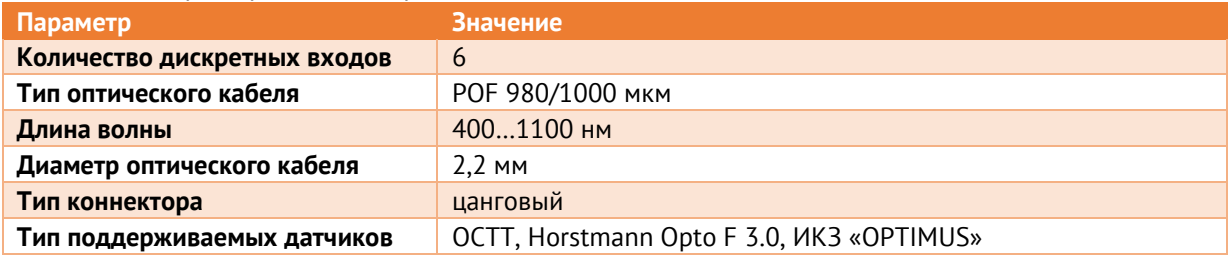

## <span id="page-8-2"></span>**3.2 Векторные измерения**

Устройства ЭНЛЗ выполняют синхронизированные векторные измерения токов и напряжений. Для корректного измерения углов требуется постоянная синхронизация от устройства сбора данных ЭНКМ-3 (см. п. [2.4\)](#page-7-0).

3.2.1 Измерение тока

В зависимости от модификации устройства ЭНЛЗ могут быть оборудованы аналоговыми входами для подключения датчиков тока SCSS.

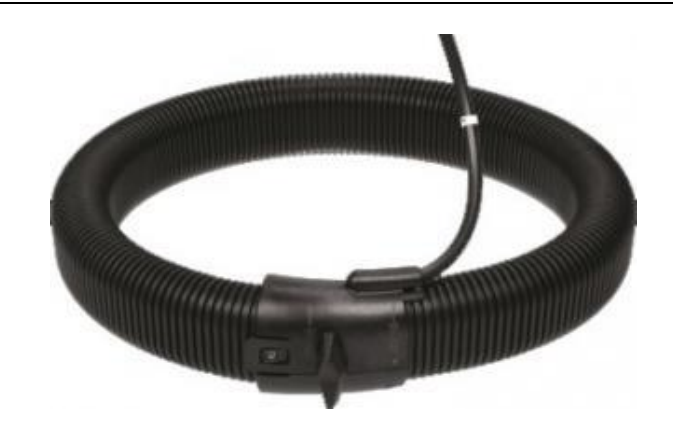

Рисунок 3.2. Датчик тока SCSS.

Коэффициент трансформации SCSS – 2300.

Диапазоны и погрешности измерений тока (ЭНЛЗ + SCSS) представлены в табл. [3.2:](#page-9-0)

<span id="page-9-0"></span>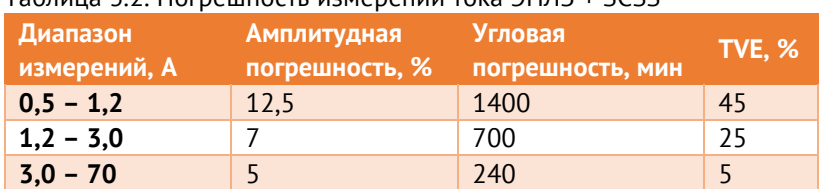

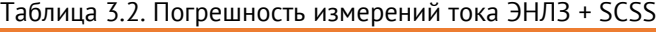

Устройство ЭНЛЗ предназначено для работы в системах локализации КЗ и ОЗЗ. При этом ключевым параметром является разность амплитуд и углов синхровекторов двух точек измерений. Погрешности измерений **разности** показаний двух измерительных каналов (ЭНЛЗ + SCSS) системы локализации представлены в табл. [3.3:](#page-9-1)

| <b>TROJING 7.3. TIOLDCIMIOCTD MSPICDCIMM DRSHOCTM TONG 31 INTO THE SECTION</b> |                               |                                    |               |  |
|--------------------------------------------------------------------------------|-------------------------------|------------------------------------|---------------|--|
| Диапазон<br>измерений, А                                                       | Амплитудная<br>погрешность, % | <b>Угловая</b><br>погрешность, мин | <b>TVE, %</b> |  |
| $0,5 - 1,2$                                                                    |                               | 240                                |               |  |
| $1,2 - 3,0$                                                                    |                               | 180                                |               |  |
| $3,0 - 70$                                                                     |                               | 60                                 |               |  |

<span id="page-9-1"></span>Таблица 3.3. Погрешность измерений разности тока ЭНЛЗ + SCSS

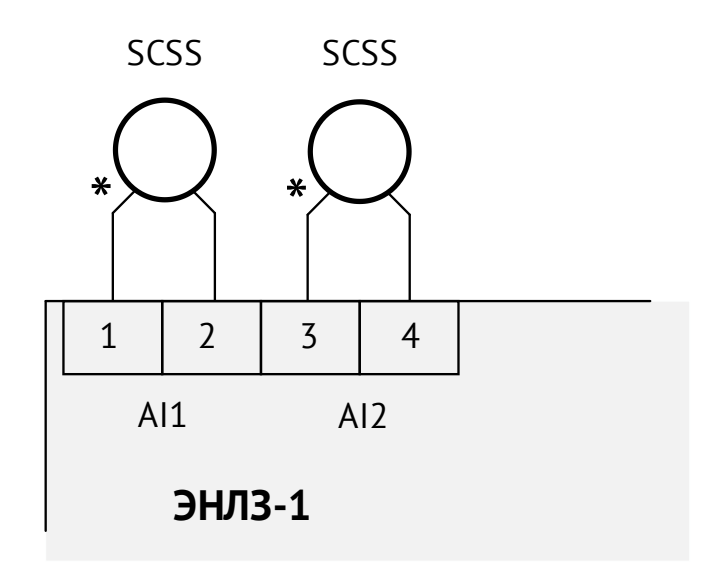

Рисунок 3.3. Схема подключения токовых входов для модификации ЭНЛЗ-1-I2/6.

### 3.2.2 Измерение напряжения

В зависимости от модификации устройства ЭНЛЗ могут быть оборудованы аналоговыми входами измерения напряжения для подключения трансформаторов напряжения нулевой последовательности через преобразователь VMT.

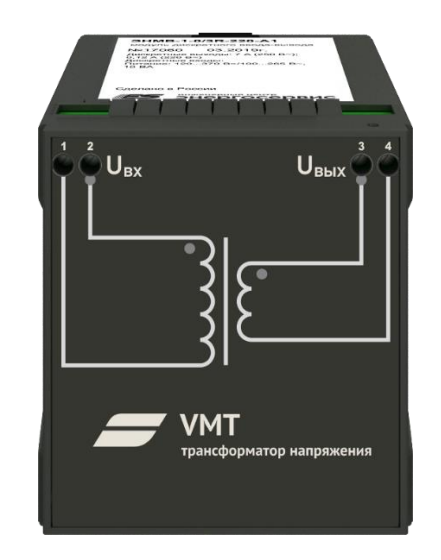

Рисунок 3.4. Внешний вид устройства VMT.

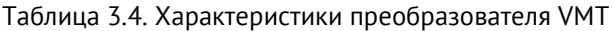

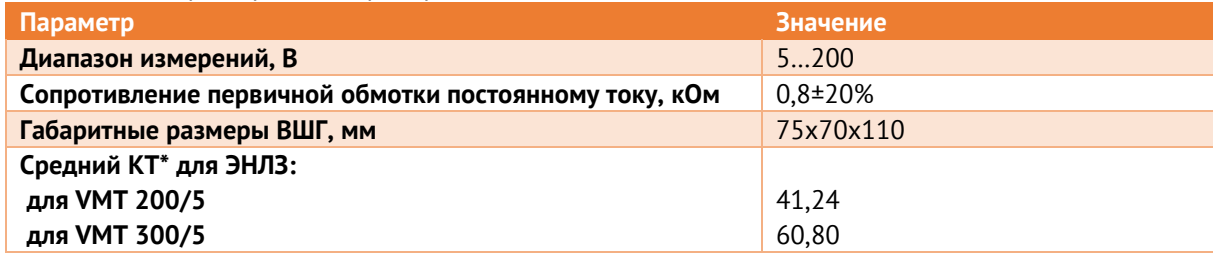

\* - значение КТ для конкретного устройства см. в паспорте.

Диапазоны и погрешности измерений напряжения (ЭНЛЗ + VMT) представлены в табл. [3.5:](#page-11-1)

<span id="page-11-1"></span>Таблица 3.5. Погрешность измерений напряжения ЭНЛЗ + VMT

| Диапазон<br>измерений, В | Амплитудная<br>погрешность, % | <b>Угловая</b><br>погрешность, мин | TVE, % |
|--------------------------|-------------------------------|------------------------------------|--------|
| $2 - 5$                  | 1,0                           | 40                                 |        |
| $5 - 200$                | 0,5                           |                                    |        |

Погрешность измерения частоты в диапазоне 45...55 Гц: ±0,001 Гц

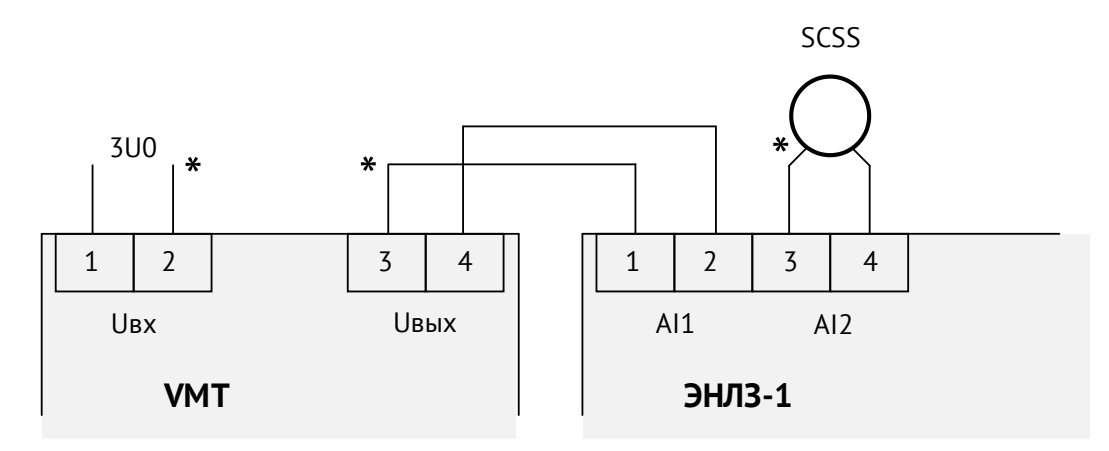

Рисунок 3.5. Схема подключения аналоговых входов для модификации ЭНЛЗ-1-U1I1/6.

### <span id="page-11-0"></span>**3.3 Уставки**

Для каждого аналогового входа доступны настраиваемые уставки. При выполнении заданного условия, например, превышение указанного порога, сигнал будет передан в виде ТС по протоколу МЭК-60870-101.

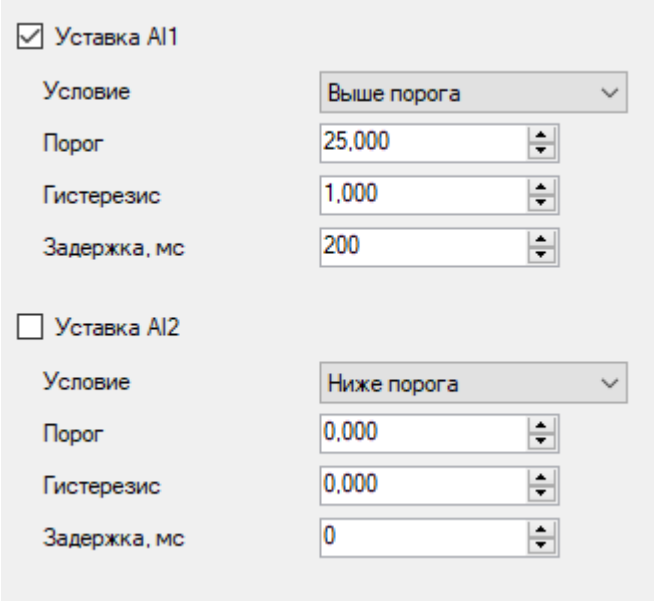

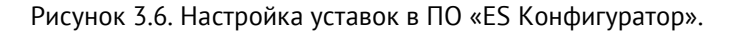

# <span id="page-12-0"></span>**3.4 Измеряемые и вычисляемые параметры**

Таблица 3.6. Перечень параметров, доступных для передачи

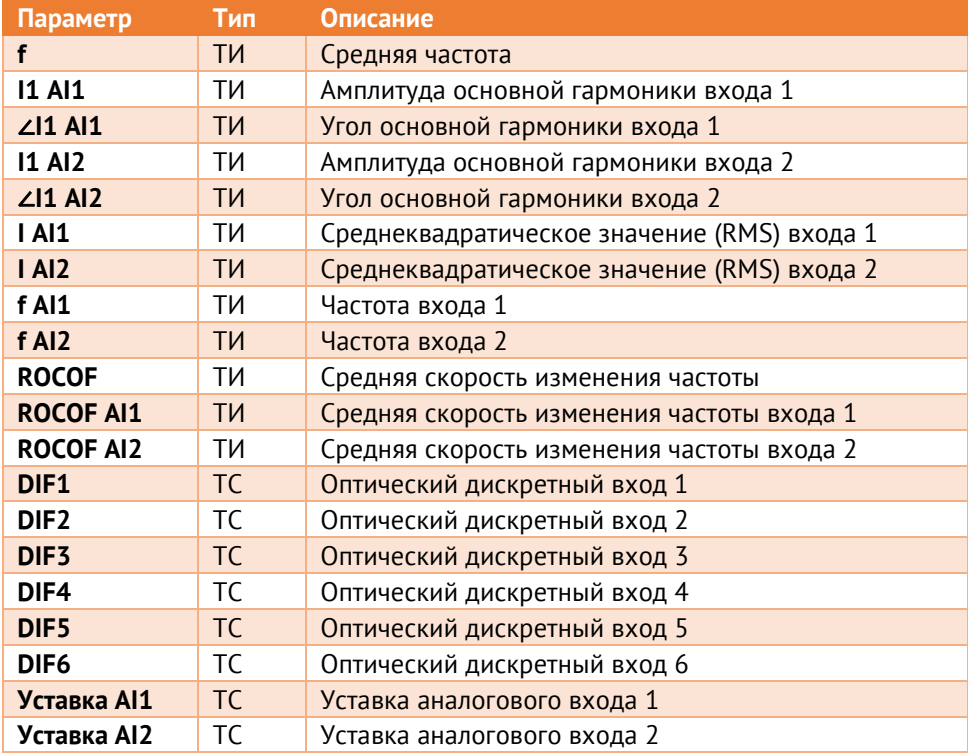

# <span id="page-13-0"></span>**4 Применение в составе цифрового РЭС**

В составе комплекса цифрового РЭС для распределительных сетей ЭНЛЗ выполняет функции фиксации ОЗЗ и коротких замыканий на участке распределительной сети в условиях ее текущей эксплуатации. Это необходимо для определения повреждения на кабельных линиях 10 кВ (вид аварии, участок фидера) с целью сокращения времени вывода в ремонт авариных участков фидеров.

Структурная схема приведена на рис. [4.1.](#page-13-1)

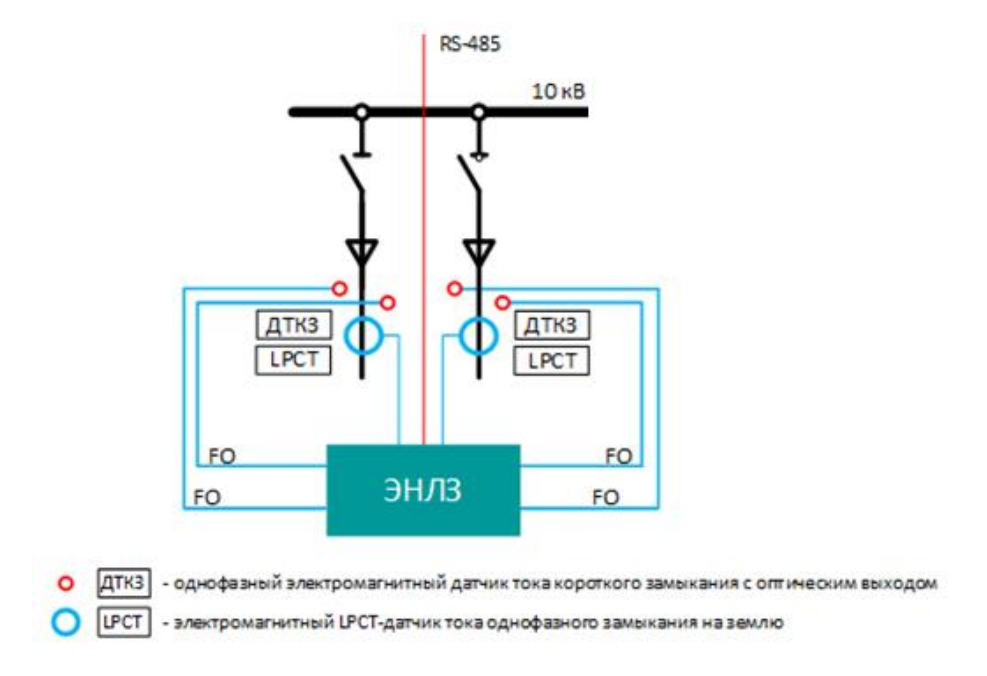

Рисунок 4.1.

<span id="page-13-1"></span>При возникновении коротких замыканий в одном из контролируемых фидеров, устройство ЭНЛЗ получает и фиксирует во времени сигнал от датчиков тока КЗ. Таким образом зафиксированное событие с присвоенной меткой времени передается на сервер сбора данных SCADA как телесигнализация с помощью устройства сбора данных ЭНКМ-3.

Устройство ЭНЛЗ непрерывно проводит измерения тока ОЗЗ (3xl<sub>0</sub>) в векторном виде с помощью LPCT-датчика тока относительно базового вектора с точность 100 мкс. Полученные таким образом измерения передаются десять раз в секунду двумя значениями (амплитуда и фазовый сдвиг) в виде телеизмерений с присвоенной меткой времени на сервер сбора данных SCADA с помощью устройства сбора данных ЭНКМ-3.

Вся собираемая на объектах информация передается на сервер сбора данных программного комплекса «Web-ОИК». Аналитический модуль программного комплекса «Web-ОИК» позволяет автоматически выявлять аварийный участок фидера и формировать заранее определённые отчеты.

# <span id="page-14-0"></span>**5 Комплектность**

В комплект ЭНЛЗ входят:

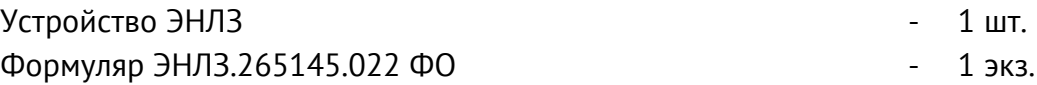

Документация и актуальные версии ПО доступны в электронном виде на сайте: <https://enip2.ru/support/>

# <span id="page-15-0"></span>**6 Использование по назначению**

### <span id="page-15-1"></span>**6.1 Указания по эксплуатации**

Эксплуатация ЭНЛЗ должна производиться в соответствии с настоящим руководством по эксплуатации.

Устройства ЭНЛЗ подключаются непосредственно к датчикам тока и трансформаторам напряжения. Подключение и отключение ЭНЛЗ к измерительным цепям, а также к цифровым интерфейсам необходимо выполнять только после отключения цепей питания, приняв меры против случайного включения.

Подключение ЭНЛЗ к устройствам сбора данных контролируемых пунктов телемеханики, устройствам сбора и передачи данных автоматизированных информационно-измерительных систем учета, а также к другим системам сбора и передачи информации осуществляется в соответствии с эксплуатационной документацией на перечисленные выше системы.

### <span id="page-15-2"></span>**6.2 Эксплуатационные ограничения**

ЭНЛЗ не предназначен для работы в условиях взрывоопасной и агрессивной среды.

Тип атмосферы по содержанию коррозионно-активных агентов на открытом воздухе – промышленная (II) в соответствии с ГОСТ 15150-69.

Охлаждение устройства осуществляется за счет естественной конвекции. При работе ЭНЛЗ не должен подвергаться воздействию прямого нагрева источниками тепла до температуры более +70 °С. В помещении не должно быть резких колебаний температуры, вблизи места установки преобразователей не должно быть источников сильных электромагнитных полей.

## <span id="page-15-3"></span>**6.3 Подготовка к монтажу**

После получения устройства со склада убедиться в целостности упаковки. Распаковать, извлечь ЭНЛЗ и формуляр (обеспечить сохранность формуляра).

Произвести внешний осмотр ЭНЛЗ, убедиться в отсутствии видимых механических повреждений и наличии комплектности согласно п. [5.](#page-14-0)

Проверить соответствие характеристик, указанных в паспорте с характеристиками, указанными на лицевой и верхней стороне устройства.

### <span id="page-15-4"></span>**6.4 Общие указания по монтажу**

Все работы по монтажу и эксплуатации производить с соблюдением действующих правил, обеспечивающих безопасное выполнение работ в электроустановках.

Крепление преобразователей осуществлять на монтажную рейку DIN 35 мм. Допускается крепление ЭНЛЗ под любым углом к горизонтальной плоскости.

Подключение ЭНЛЗ к измерительным цепям тока, напряжения и питания производить проводами сечением не более 2,5 мм<sup>2</sup>.

Подключение ЭНЛЗ к интерфейсам «RS-485-1» производить экранированным кабелем типа «витая пара». Сечение провода не менее 0,2 мм<sup>2</sup>.

# <span id="page-17-0"></span>**7 Настройка прибора**

### <span id="page-17-1"></span>**7.1 Обновление встроенного ПО**

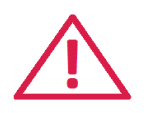

**Внимание!** Перед использованием прибора, рекомендуется скачать с официального сайта последнюю версию прошивки, и загрузить её в прибор с помощью ПО «ES BootLoader».

Последние версии ПО и прошивок можно скачать с нашего сайта в разделе «Поддержка»: <http://www.enip2.ru/support/>

Для обновления прошивки (firmware) в приборе установите соединение с прибором через интерфейс USB или RS-485.

Запустите программу «ES BootLoader». Далее, выберите серию «ЭНЛЗ», прибор «ЭНЛЗ». Тип подключения: «COM-порт», либо «USB». Для подключения по последовательному порту настройках подключения определите номер последовательного порта. Скорость можно оставить 19200, адрес 0;

В поле «Прошивка» откройте файл с последней прошивкой для выбранного устройства (см. рис. [7.1\)](#page-18-1).

Для начала перепрошивки прибора в автоматическом режиме нажмите кнопку «Обновить». Начнется процедура стирания из прибора текущей микропрограммы, записи новой и проверки записанной микропрограммы. То же самое можно сделать в ручном режиме, нажимая поочередно кнопки: «Подключить*»*, «Стереть*»*, «Записать», «Проверить». Если после нажатия на кнопку «Обновить» не начался процесс перепрошивки, снимите, а затем снова подайте питание на прибор.

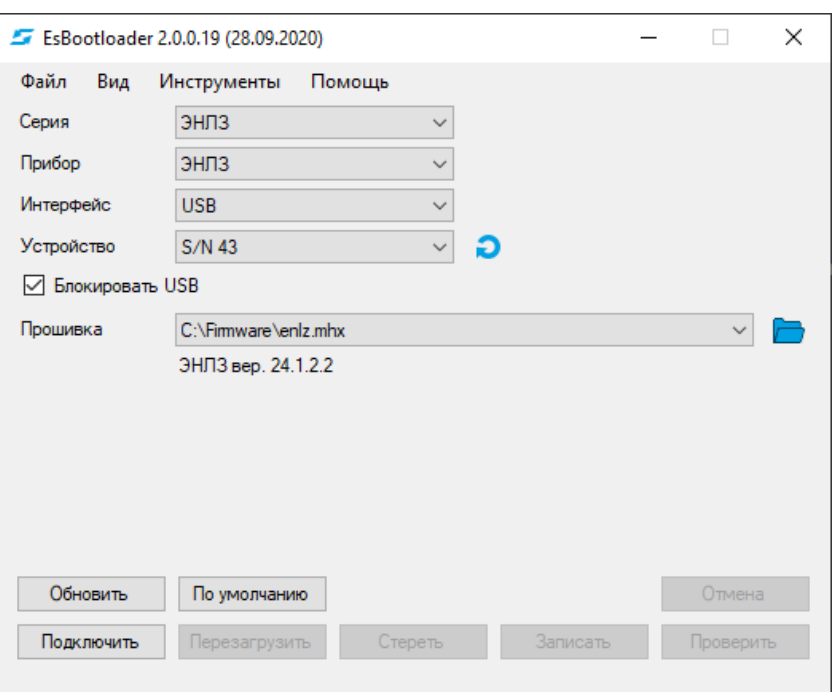

Рисунок 7.1. Прошивка ЭНЛЗ с помощью ПО «ES BootLoader».

### <span id="page-18-1"></span><span id="page-18-0"></span>**7.2 Конфигурирование устройства**

Конфигурирование ЭНЛЗ осуществляется при помощи программного обеспечения «ES Конфигуратор». ПО предназначено как для настройки, так и просмотра измеряемых параметров. Экранная форма основного окна программы представлена на рисунке [7.2](#page-19-0). Подробное описание ПО приведено в [ЭНИП.411187.002 ПО](http://enip2.ru/documentation/po_enip.411187.002.pdf).

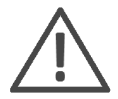

Для конфигурирования ЭНЛЗ рекомендуется использовать компьютеры, оснащенные портами USB, либо RS-485 (с использованием преобразователя интерфейсов RS-485).

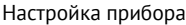

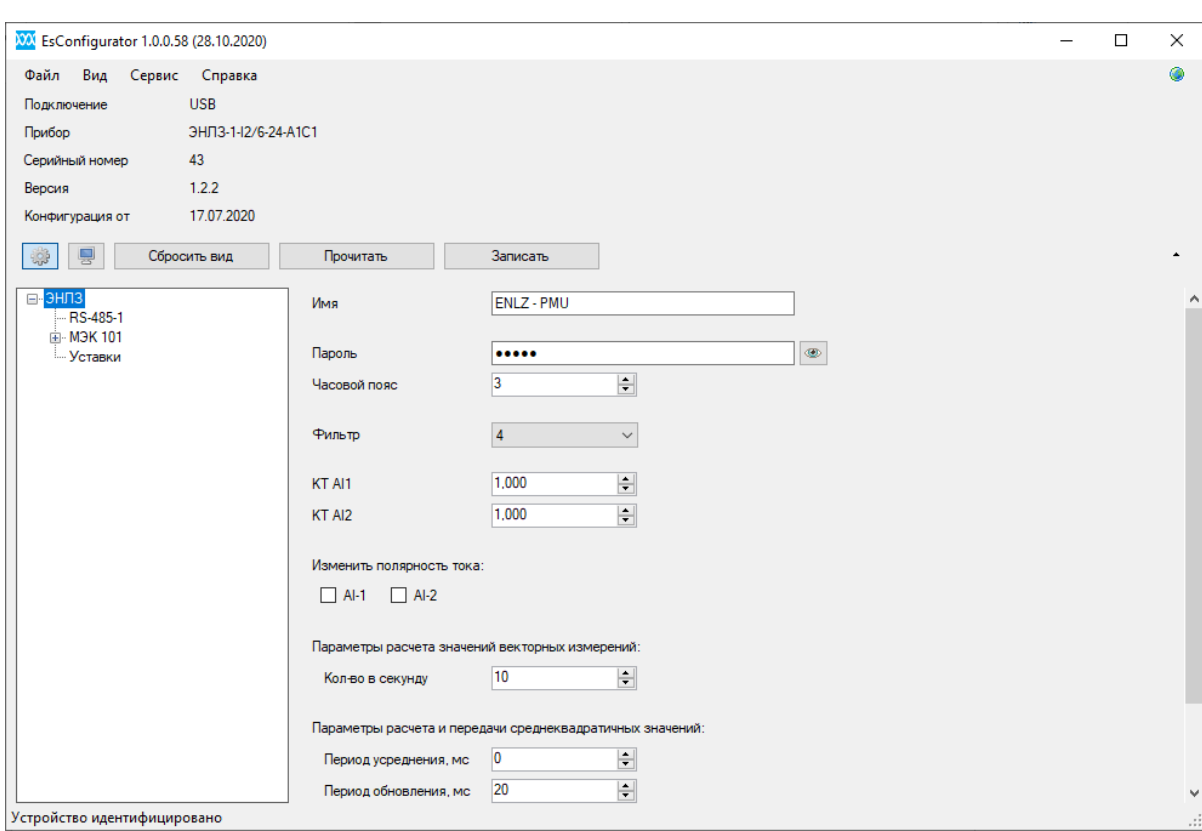

<span id="page-19-0"></span>Рисунок 7.2. Интерфейс ПО «ES Конфигуратор».

# <span id="page-20-0"></span>**8 Техническое обслуживание**

### <span id="page-20-1"></span>**8.1 Общие указания**

Эксплуатационный надзор за работой устройства должен производиться лицами, за которыми закреплено данное оборудование.

Устройства ЭНЛЗ не должны вскрываться во время эксплуатации. Нарушение целостности гарантийной наклейки снимает с производителя гарантийные обязательства.

Все возникающие во время эксплуатации неисправности устраняет предприятиеизготовитель.

## <span id="page-20-2"></span>**8.2 Меры безопасности**

Работы по техническому обслуживанию должны выполняться квалифицированным персоналом.

Персонал, осуществляющий обслуживание устройств ЭНЛЗ, должен руководствоваться настоящим РЭ, а также ПОТ РМ-016-2001, РД153-34.0-03.150-00 «Межотраслевыми правилами по охране труда (правила безопасности) при эксплуатации электроустановок».

### <span id="page-20-3"></span>**8.3 Порядок технического обслуживания**

Микропроцессорные устройства, выпускаемые ООО «Инженерный центр «Энергосервис», не требуют в процессе эксплуатации при нормальных условиях дополнительного технического обслуживания. Однако, в соответствие с имеющимися регламентными документами, стандартами по эксплуатации устройств ССПИ, ТМ, АСДУ и др. возможны периодические и внеплановые осмотры, проверки оборудования.

8.3.1 Обновление прошивки

Большинство выпускаемых устройств имеет возможность обновления прошивки. Рекомендуется производить обновление при очередном плановом обслуживании.

Описание процесса обновления прошивки содержится в п. [7.](#page-17-0)

Рекомендуется подписаться на периодическую рассылку новостей на сайте [www.enip2.ru](http://www.enip2.ru/), для оперативного информирования об обновлении прошивок, выпускаемых устройств.

### 8.3.2 Ремонт

Если устройство неисправно, или повреждено, необходимо:

- Демонтировать устройство;
- Составить акт неисправности, указав признаки неисправности прибора, контактные данные лица, диагностировавшего неисправность.
- Надежно упаковать устройство, чтобы исключить вероятность его повреждения при транспортировке.
- Отправить устройство вместе с актом неисправности и сопроводительным письмом, содержащим адрес и Ф.И.О. контактного лица для обратной отправки отремонтированных приборов.
- Установить прибор из ЗИП взамен неисправного, предварительно загрузив в него конфигурацию из архива.

Адрес и реквизиты для отправки можно уточнить у технической поддержки или в отделе продаж.

#### 8.3.3 Осмотр оборудования

Рекомендован следующий порядок осмотра оборудования на месте эксплуатации:

- проверить работу имеющихся индикаторов;
- проверить состояние корпуса, убедиться в отсутствии механических повреждений;
- проверить состояние креплений и внешних цепей;

#### 8.3.4 Профилактическое обслуживание

Перечень работ, которые могут быть включены, на усмотрение эксплуатирующей организации, в перечень плановых работ:

- Проверка наличия необходимого комплекта технической, программной и эксплуатационной документации.
- Проверка на актуальность версий технологического ПО, используемого для настройки и диагностики устройств.
- Копирование текущей конфигурации.
- Сравнение текущей конфигурации устройства с имеющейся в архиве.
- При необходимости обновление прошивок устройств с фиксированием номеров используемых версий прошивок.
- При необходимости тестирование резервных копий настроек на работоспособность.
- Плановая смена паролей для доступа к устройствам.
- Проверки правильности функционирования устройств:
	- − правильность принимаемой и ретранслируемой информации;
- Заполнение документации по текущему обслуживанию.

# <span id="page-23-0"></span>**9 Транспортировка и хранение**

ЭНЛЗ транспортируются в соответствии с требованиями ГОСТ 22261-94 всеми видами транспорта в крытых транспортных средствах (железнодорожным, автомобильным, водным транспортом в трюмах, в самолетах - в герметизированных отсеках) при температуре от минус 50 до плюс 70 °С и относительной влажности воздуха 95 % при температуре 35 <sup>о</sup>С.

Допускается транспортирование ЭНЛЗ в контейнерах и пакетами. Средства пакетирования - по ГОСТ 24597.

При железнодорожных перевозках допускаются мелкие малотоннажные и повагонные виды отправок в зависимости от заказа.

Хранение ЭНЛЗ на складах предприятия-изготовителя (потребителя) - по ГОСТ 22261-94.

# <span id="page-24-0"></span>**10 Упаковка**

ЭНЛЗ поставляются в индивидуальной и транспортной таре.

В упаковку укладывается 1 комплект ЭНЛЗ, указанный в разделе [5.](#page-14-0) Типовые размеры индивидуальной упаковки:

• 125х125х175 мм.

Количество ЭНЛЗ, укладываемых в транспортную тару, габаритные размеры, масса нетто и брутто – в зависимости от заказа. Типовая транспортная тара:

- гофрокороб размерами 375х350х250 мм, вмещающий 12 индивидуальных упаковок 125х125х175 мм;
- гофрокороб размерами 345х255х135 мм, вмещающий 4 индивидуальных упаковки 125х125х175 мм.

# <span id="page-25-0"></span>**11 Гарантии изготовителя**

Предприятие-изготовитель гарантирует соответствие изделия требованиям ТУ при соблюдении условий эксплуатации, хранения, транспортирования и монтажа. **Гарантийный срок эксплуатации – 60 месяцев** с даты поставки. Изготовитель обязуется в течение гарантийного срока безвозмездно производить ремонт изделия при соблюдении потребителем условий эксплуатации. Изготовитель не несет ответственности за повреждения изделия вследствие неправильного его хранения, транспортирования и эксплуатации, а также за несанкционированные изменения, внесенные потребителем в технические и программные средства изделия.

# <span id="page-26-0"></span>**Приложение А. Методика и точность измерений углового сдвига**

Устройства ЭНЛЗ совместно с датчиками тока SCSS используются в системах определения места замыкания (локализации замыканий).

Все работающие в системе устройства ЭНЛЗ непрерывно производят измерения токов нулевой последовательности (3Io) в векторном виде (амплитуда и фазовый угол).

Измерение фазовых углов векторов токов 3Io производится относительно начала астрономической секунды.

Полученные данные передаются в систему сбора и обработки информации, где с учетом топологии сети производится автоматический анализ показаний.

Методы локализации замыканий основаны на сравнении показаний на концах сегмента. В общем случае алгоритм определения замыкания в сети следующий:

- Измерение синхровекторов на всех участках сети;
- Вычисление разности углов между синхровекторами на концах сегмента;
- Вычисление угловых коэффициентов для каждого сегмента;
- Определение места замыкания по полученным данным.

Типичная амплитудная и угловая погрешность при измерении приведена на следующих графиках. На графике (рис. А.1) приведена фактическая минимальная и максимальная границы показаний от нескольких датчиков (синим), а также границы заявленной погрешности измерения (черным):

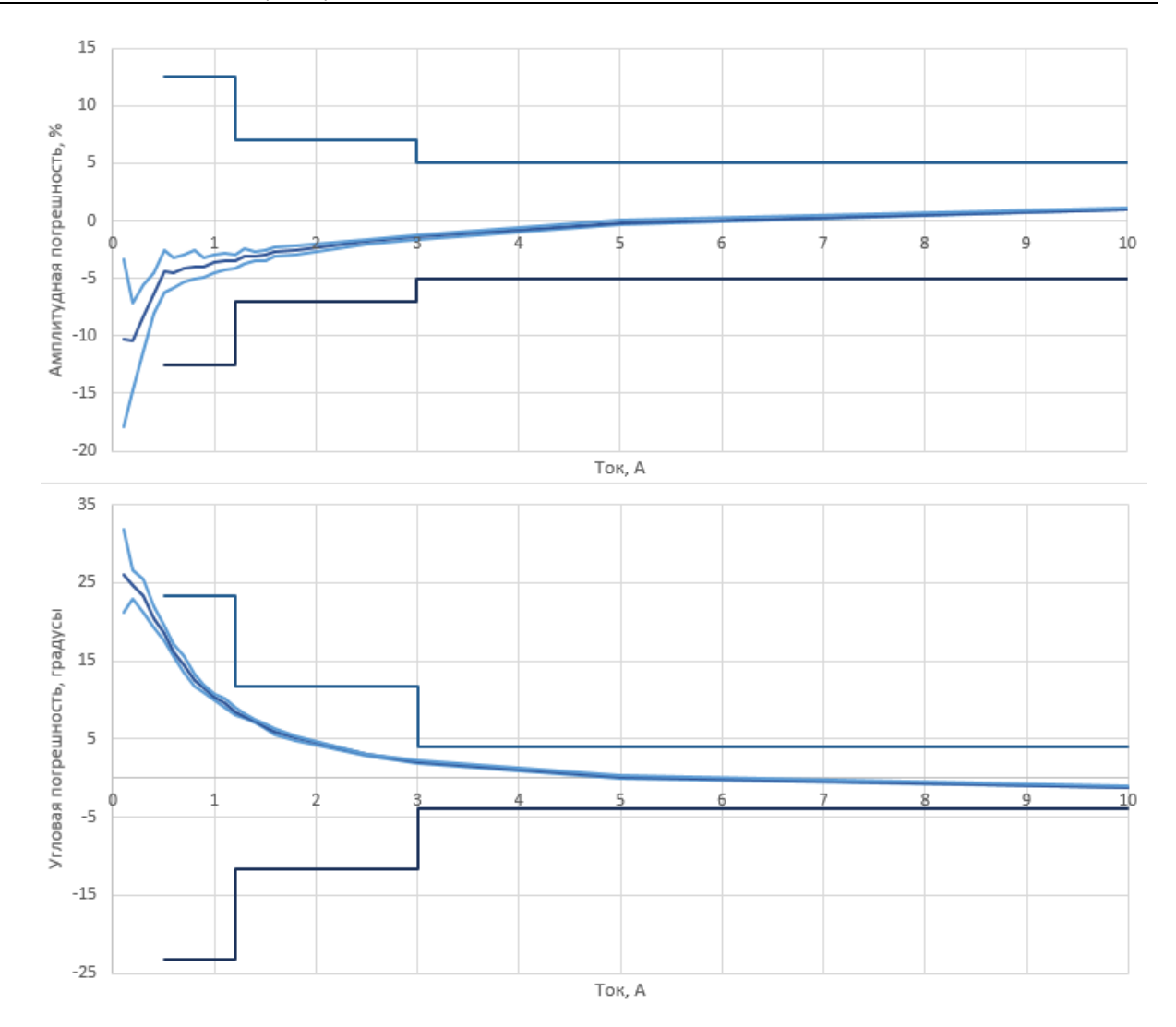

Рисунок A.1. Абсолютные амплитудные и угловые погрешности измерений.

Важным параметром алгоритма определения места замыкания является угол между синхровекторами сегмента сети. От точности его вычисления зависит правильность определения места замыкания.

Благодаря особенностям конструкции трансформатора и ЭНЛЗ, а также алгоритму вычислений угла синхрофазора угловая погрешность всегда находится в некоторой области графика на рис. А.2:

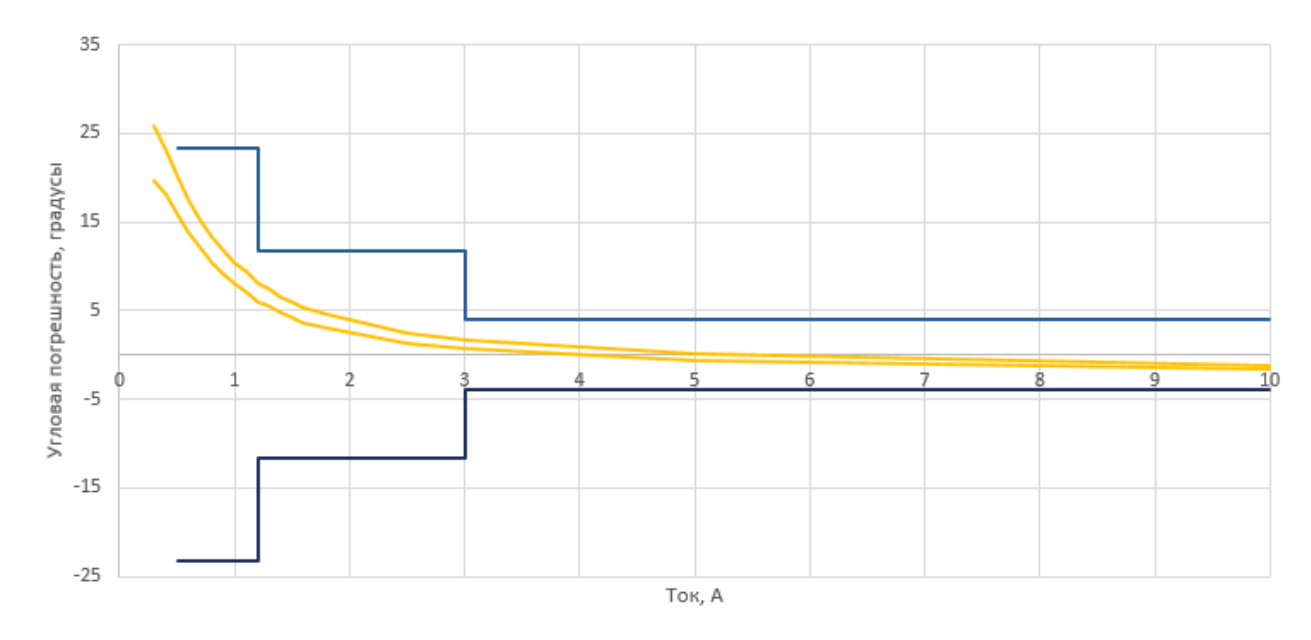

Рисунок A.2. Угловая погрешность измерения.

На графиках (рис. А.3 и А.4) приведена фактическая минимальная и максимальная границы погрешности разности нескольких пар датчиков (зеленым), а также границы заявленной погрешности измерения разности углов (черным):

![](_page_28_Figure_4.jpeg)

Рисунок A.3. Фактическая погрешность относительных углов.

![](_page_29_Figure_1.jpeg)

Рисунок A.4. Фактическая погрешность относительных углов.